## **[NovoDS.com is temporarily](https://support.launchnovo.com/kb/novods-com-is-temporarily-closed-for-maintenance-services-due-to-unexpected-problems/) [closed for maintenance](https://support.launchnovo.com/kb/novods-com-is-temporarily-closed-for-maintenance-services-due-to-unexpected-problems/) [services due to unexpected](https://support.launchnovo.com/kb/novods-com-is-temporarily-closed-for-maintenance-services-due-to-unexpected-problems/) [problems.](https://support.launchnovo.com/kb/novods-com-is-temporarily-closed-for-maintenance-services-due-to-unexpected-problems/)**

As you know, our NovoDS.com is temporarily closed for maintenance services due to unexpected problems. We apologize for the inconvenience caused by this server shutdown.

## **The following are some possible impacts:**

- 1) Some devices may be lost from your account;
- 2) Some devices may be lost from the device group list;

## **Steps to check:**

1. Log in as an administrator to check the **"Devices"** tab. If your device is lost from your account, you need to **re-register your device** for your account and publish playlists, announcements, schedules and home screen configurations to fully restore its original functions;

- www.<br>NovoDS Quick Actions ▼ ● Subscription ▼  $\bigoplus$  English  $\blacktriangledown$  $KL$ Devices > All  $\blacksquare$ Dashboard Create Device Group Register Device  $\circ$ **Devices** Unable to find anything to show here. Please click Register Device and top right hand corner of the page  $\equiv$ Playlists
- *Check the "Devices" tab*

■ *Re-register your device*

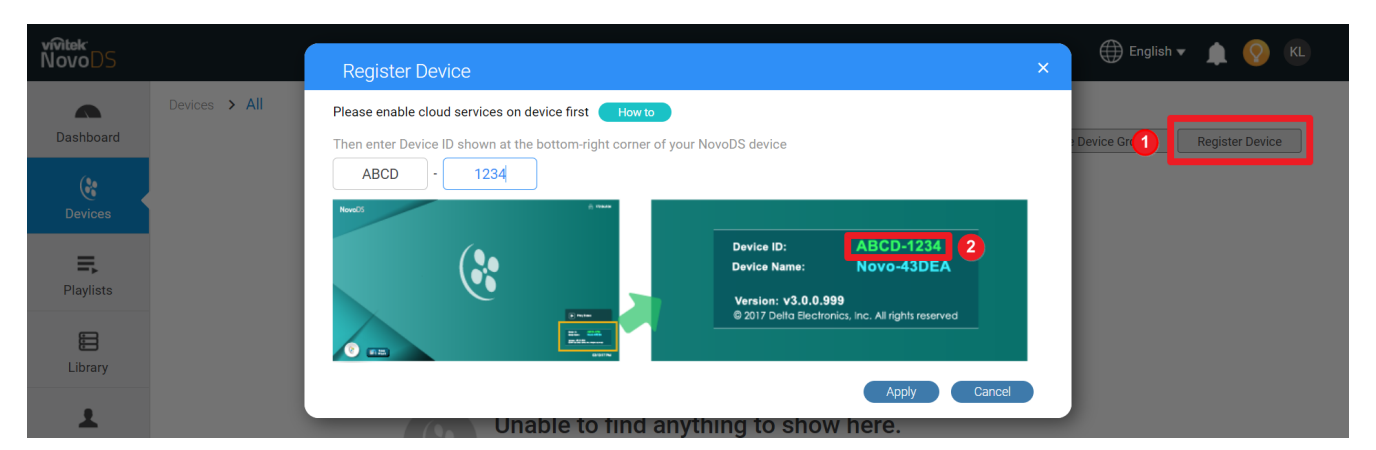

2. If your device is still in your organization, open the "**Device Control Panel**" to view playlists, announcements, schedules, and home screen configuration. If the item is missing, please repost from your account

■ Open the "Device Control Panel" to check your data

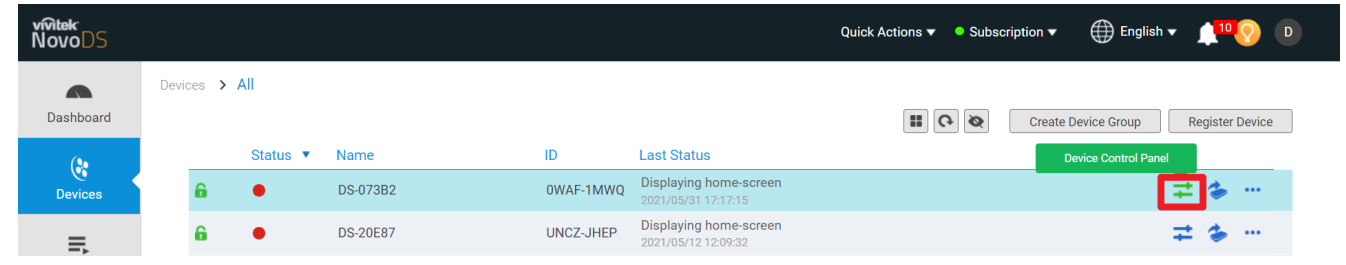

3. Enter the "**Device Group**" sub-menu, check whether any device in the device group is lost, if it is lost, please add it again

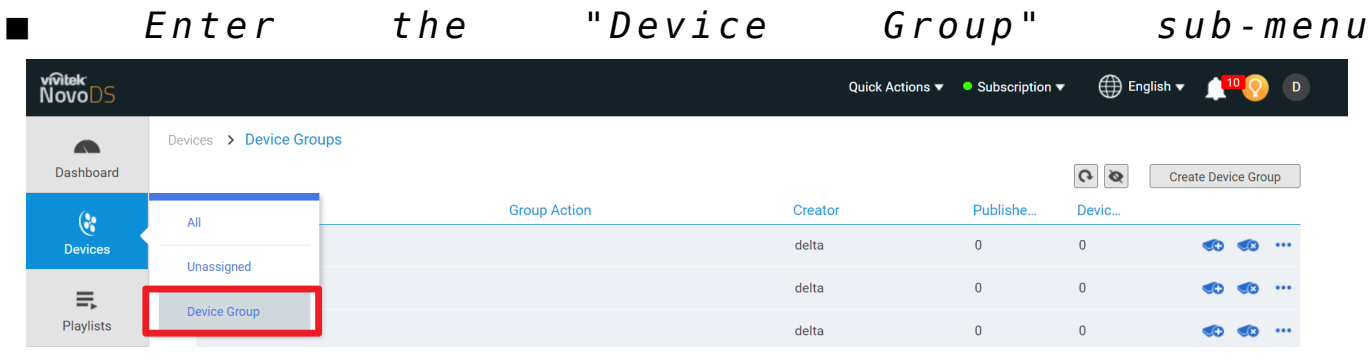

■ *How to Add it again*

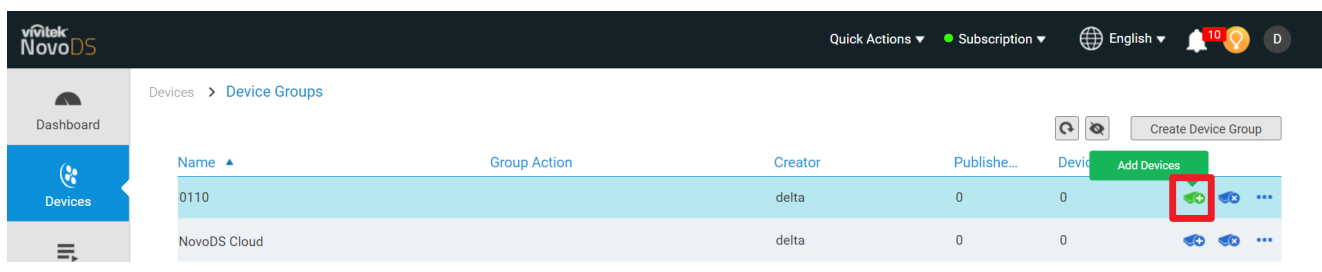

If you have any questions, please free to contact us at www.novods.com/contact.

Regards, NovoDS team